# Mobile Phone Lying still

Alexander Refsum Jensenius

December 30, 2022

# **1 Mobile phone lying still on table**

Importing libraries needed to run the rest of the notebook

```
[24]: import pandas as pd
      import matplotlib.pyplot as plt
      %matplotlib inline
```
## **1.1 Read and check Data**

Reading CSV files from [Physics Toolbox Sensor Suite](https://play.google.com/store/apps/dev?id=6483394247866966083&hl=en) by [Vieyra Software](https://www.vieyrasoftware.net/). There are some formatting issues with the files. Most importantly, the file is stored with an em-dash instead of hyphen. That I fixed manually before trying to import.

```
[25]: filename = '2022-08-0719.04.25 phone lying still in living room.csv'
      data = pd.read_csv(filename, delimiter=';', decimal=','),index col=0)
```
#### **1.1.1 Check files**

Before moving on we should briefly check what we have imported.

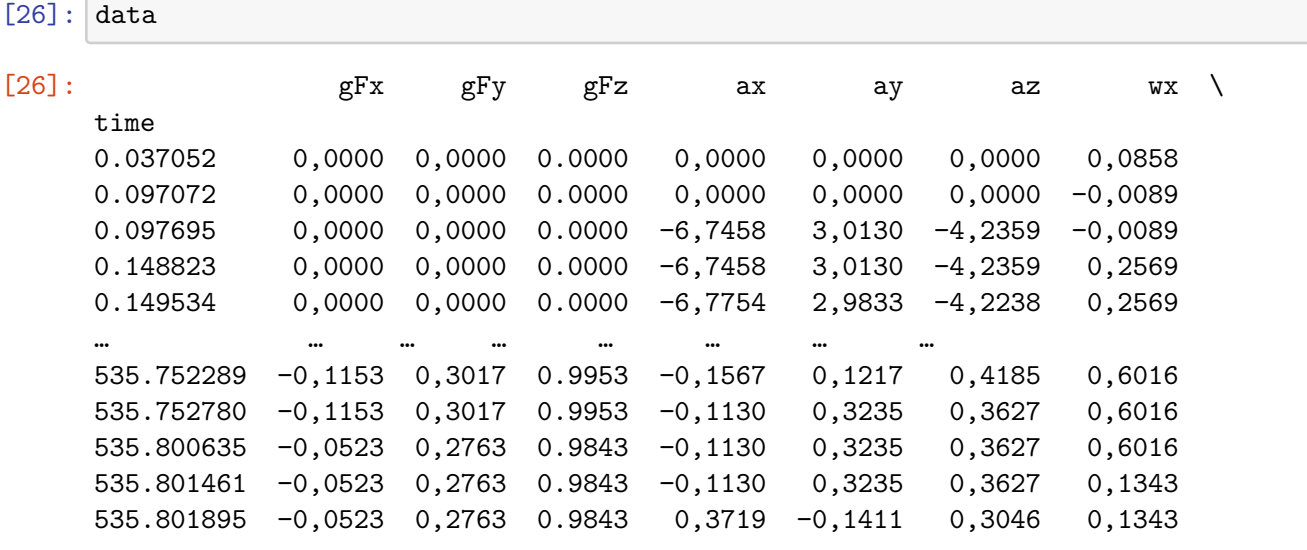

wy wz Unnamed: 10

1

| time       |           |           |     |
|------------|-----------|-----------|-----|
| 0.037052   | 0,0279    | $-0,0376$ | NaN |
| 0.097072   | $-0,1871$ | 0,0082    | NaN |
| 0.097695   | $-0,1871$ | 0,0082    | NaN |
| 0.148823   | 0.0884    | $-0,0621$ | NaN |
| 0.149534   | 0,0884    | $-0,0621$ | NaN |
|            |           |           |     |
|            |           |           |     |
| 535.752289 | $-0,0891$ | $-0,1528$ | NaN |
| 535.752780 | $-0.0891$ | $-0,1528$ | NaN |
| 535.800635 | $-0.0891$ | $-0,1528$ | NaN |
| 535.801461 | $-0.2864$ | $-0,0349$ | NaN |
| 535.801895 | $-0.2864$ | $-0,0349$ | NaN |

<sup>[26788</sup> rows x 10 columns]

There is one column too much, due to a semicolon at the end of the file. Therefore, we remove the extra column like this:

 $[27]$ : data = data.drop(data.columns[9],axis=1) data

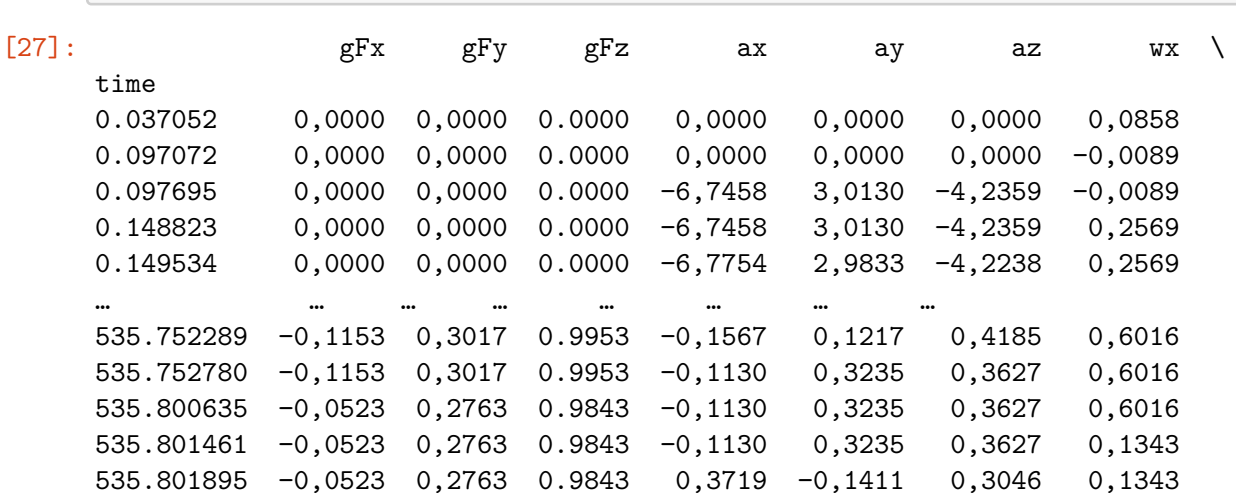

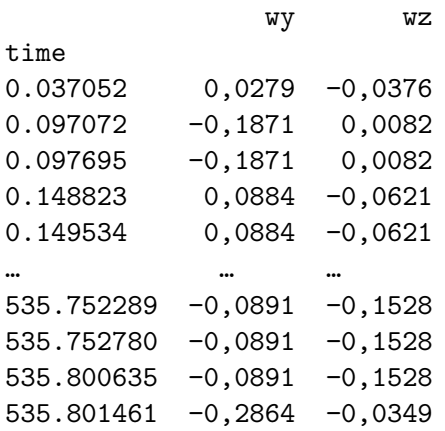

535.801895 −0,2864 −0,0349

[26788 rows x 9 columns]

Let us just check what data types we have read in:

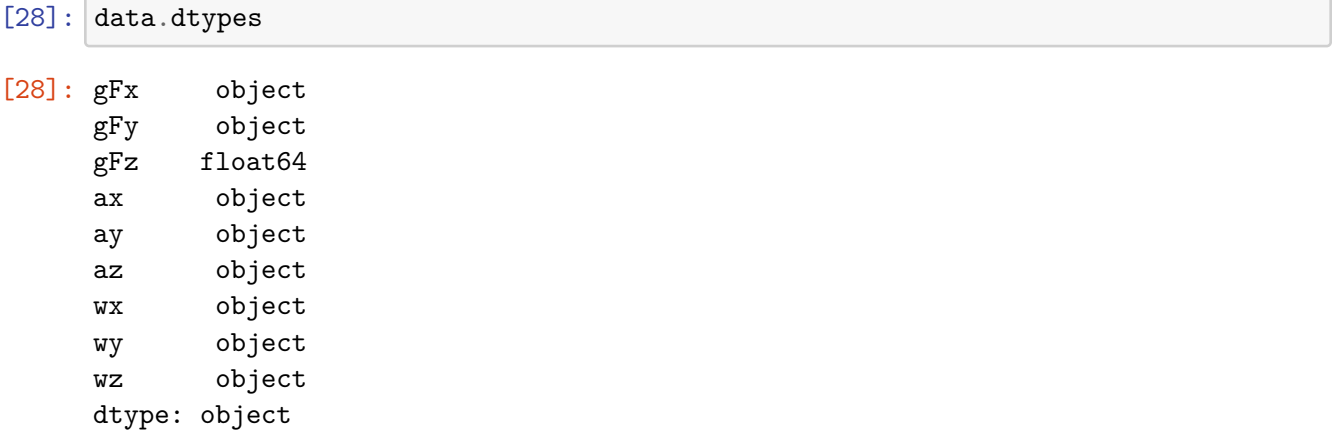

There is obviously something wrong, since only one column has loaded with float values. By visual inspection we see that the minus signs are coded with  $a - (n-dash)$  instead of hyphen. This makes the importer fail, so that the decimal marker has not properly been changed from comma (,) to dot (.). So we need to change this.

```
[29]: # Replacing n-dash with hyphen
      data=data.replace(to_replace='−', value='-',regex=True)
      # Replacing comma with dot
      data=data.replace(to_replace=',', value='.',regex=True)
      # Replacing comma with dot
      data=data.replace(to_replace='∞', value='0',regex=True)
      data
```
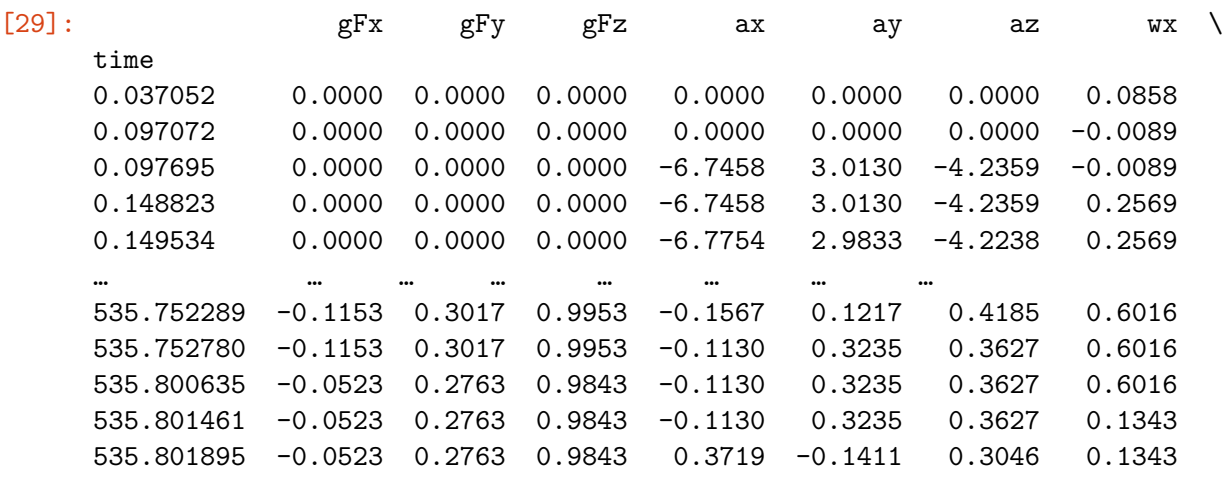

wy wz

time

```
0.037052 0.0279 -0.0376
0.097072 -0.1871 0.0082
0.097695 -0.1871 0.00820.148823 0.0884 -0.0621
0.149534 0.0884 -0.0621
… … … … … … … … …
535.752289 -0.0891 -0.1528
535.752780 -0.0891 -0.1528
535.800635 -0.0891 -0.1528
535.801461 -0.2864 -0.0349
535.801895 -0.2864 -0.0349
```
[26788 rows x 9 columns]

```
[30]: # Now that the data should have been formatted correctly, we can change to
       \rightarrowfloat64
      data=data.astype(float)
      data.dtypes
```
[30]: gFx float64 gFy float64 gFz float64 ax float64 ay float64 az float64 wx float64 wy float64 wz float64 dtype: object

 $-5$ 

 $\dot{\mathbf{0}}$ 

 $100$ 

### **1.1.2 Trim the data**

I know that there is some extra motion in the beginning and end when I start and stop the recording. So we want to trim the data slightly. First, we need to check how much to trim.

```
[31]: # Plot the data to get an idea of the temporal development.
      fig = plt.figure(figsize=(14,2))plt.plot(data);
           15
           10\sf 5\mathbb O
```
200

300

 $400$ 

 $500$ 

Since the data have different values, it is difficult to see exactly what is happening at the beginning and end. Let us therefore look at one of the the accelerometer values to investigate what goes on.

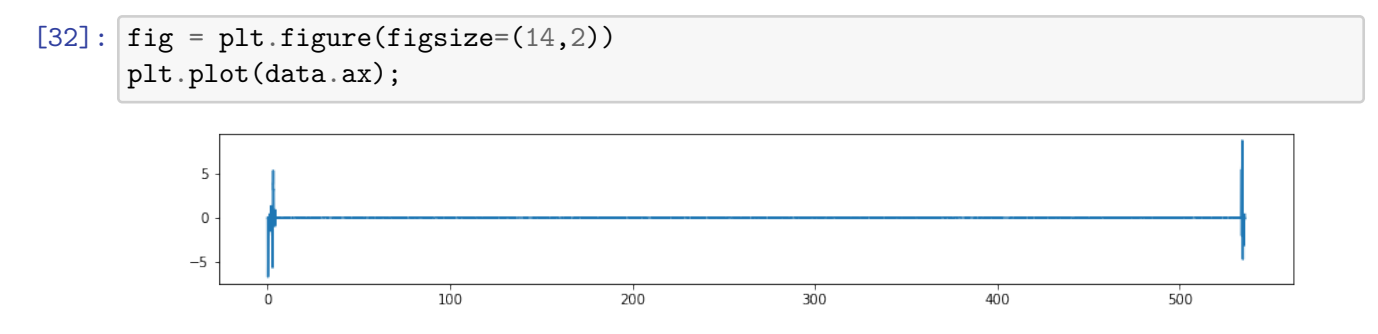

We can see that there is a lot of motion in the beginning and some in the end. So we want to remove those parts.

```
[33]: # Removing samples from the beginning
      data\_without\_beginning = data.tail(-1500)#Removing samples from the end
      data_clean = data_without_beginning.head(-500)
```
Checking that we managed to remove enough

```
[36]: fig = plt.figure(figsize=(14,2))plt.plot(data_clean.ax);
```
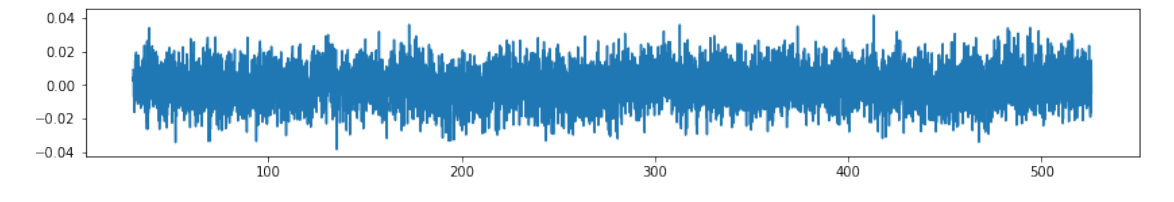

And then we can plot everything again.

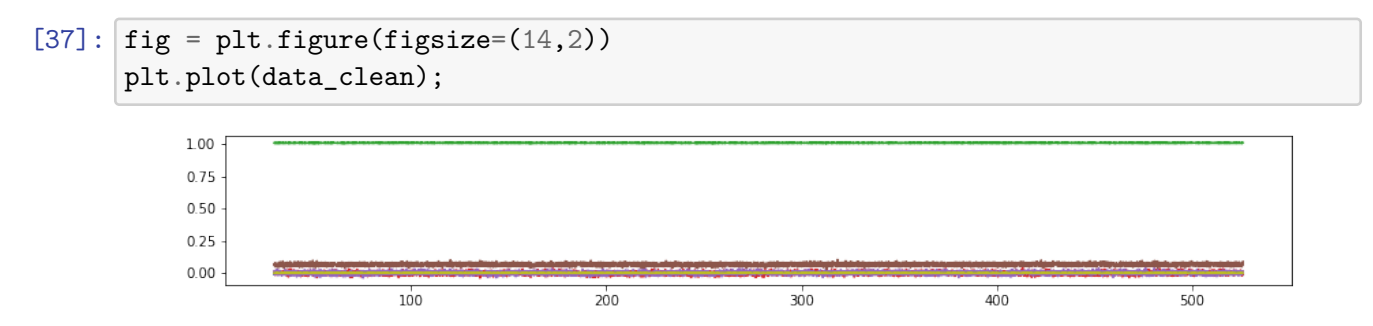

Then we are ready to look at the content.

#### **1.2 Analysis**

Let us look some more at the data.

#### **1.2.1 Descriptive statistics**

[35]: data.describe(include='all')

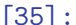

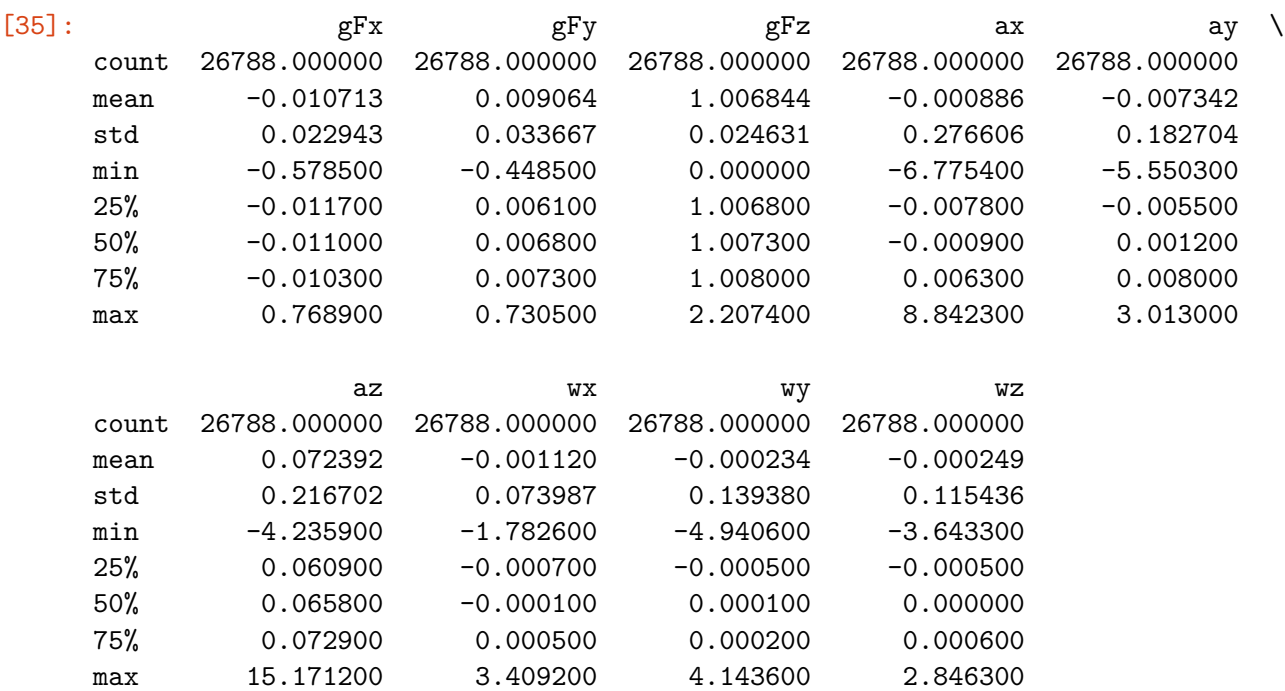

These are descriptions of the data and the units used:

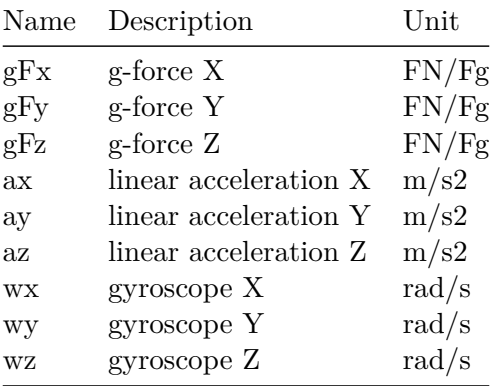

The g-force and gyroscope are measured sensor values, while the "linear acceleration" is a combination of these sensors. Vieyra Software writes on the [app web page](https://www.vieyrasoftware.net/sensors-sensor-modes) about how it is calculated:

Linear acceleration is derived from the g-force meter, but also uses the gyroscope and the magnetometer to negate the effects of the earth's gravitational field on the sensor.

It is the linear acceleration that is most interesting in my case, so we can look at violin plots of the distribution of each axis:

```
[60]: fig, ax = plt.subplots(figsize=(14, 4))
      ax.violinplot([data_clean['ax'],data_clean['ay'],data_clean['az']],␣
      ,→showmeans=True)
      plt.title('Accelerometer data')
      ax.set_xticklabels(["", "X", "", "Y", "", "Z"])
      plt.xlabel('Acceleration');
      plt.ylabel('(mm/s2)');
      plt.show()
      plt.savefig("accelerometer_violinplots.png", bbox_inches='tight')
```
/home/alexander/anaconda3/lib/python3.7/site-packages/ipykernel\_launcher.py:5: UserWarning: FixedFormatter should only be used together with FixedLocator  $^{\mathrm{m}}$  ""

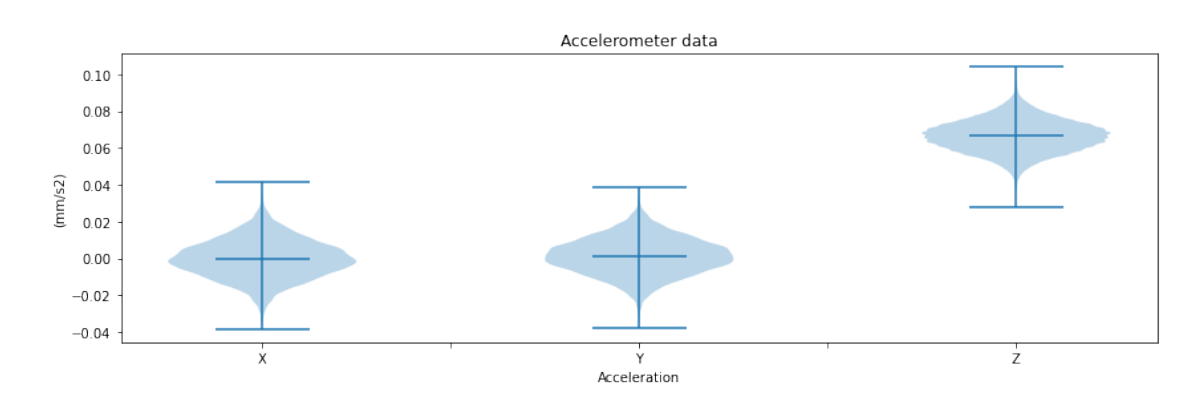

<Figure size 432x288 with 0 Axes>

The distribution looks quite similar for each axis and the values are also very small.

### **1.2.2 Temporal development**

Let us start by looking at the temporal development of data from the linear acceleration data.

```
[69]: fig = plt.figure(figsize=(14,10))aa1 = plt.subplot(3, 1, 1)aa1.plot(data_clean['ax'], lw=1, label='X axis', color='red') #Displacement on␣
      ,→x axis
      aa1.legend(loc='upper right')
```

```
aa1.set_ylim(-0.05, 0.05)
plt.ylabel('Acceleration (mm/s2)');
plt.title('Linear acceleration')
aa2 = plt.subplot(3, 1, 2)aa2.plot(data_clean['ay'], lw=1, label='Y axis', color='green') #Displacement␣
,→on x axis
aa2.set_ylim(-0.05, 0.05)
aa2.legend(loc='upper right')
plt.ylabel('Acceleration (mm/s2)');
aa3 = plt.subplot(3, 1, 3)aa3.plot(data_clean['az'], lw=1, label='Z axis', color='blue') #Displacement on␣
,→x axis
aa3.set_ylim(0.02, 0.12)
aa3.legend(loc='upper right')
plt.ylabel('Acceleration (mm/s2)');
#plt.tick_params(axis='both', which='major')
plt.xlabel('Time (s)');
fig.savefig("accelerometer_time.png", bbox_inches='tight')
```
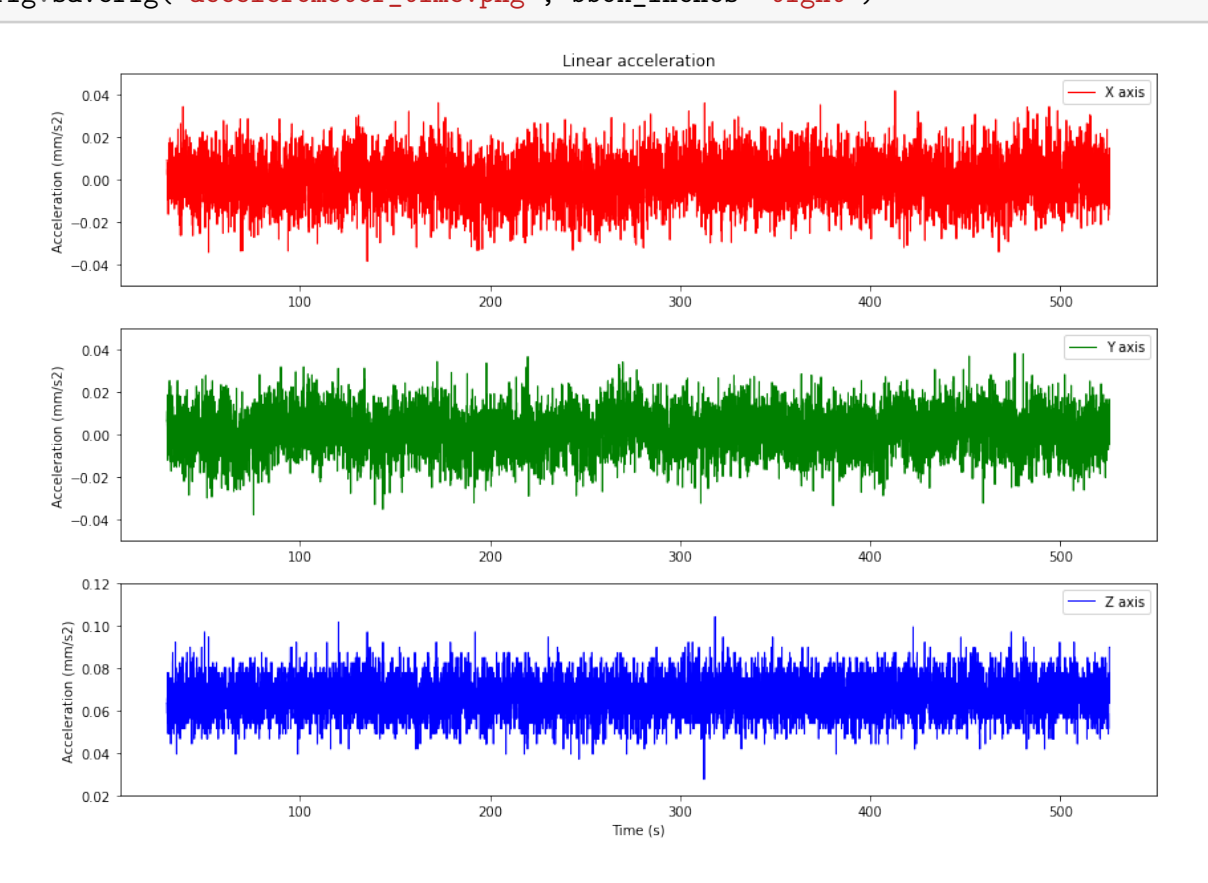

As expected, the data varies slightly over time, but the numbers are very small. Note that the X and Y data are centred around 0, while the Z data are slightly above 0. This may be due to lack of calibration. The app provides in-app calibration of the sensors, so I will try that for the next run.

We can also inspect the spatial distribution of the same sensor data.

#### **1.2.3 Spatial trends**

```
[70]: from matplotlib.ticker import FormatStrFormatter
      fig = plt.figure(figsize=(14,6))aa = plt.subplot(1, 3, 1)plt.plot(data_clean['ax'], data_clean['ay'], color='r') #XY plane
      plt.ylabel('Acceleration (mm/s2)');
      plt.xlabel('Acceleration (mm/s2)');
      plt.title('X-Y')
      aa.set_aspect('equal')
      ab = plt.subplot(1, 3, 2)plt.plot(data_clean['ax'], data_clean['az'], color='g') #XZ plane
      plt.xlabel('Acceleration (mm/s2)');
      plt.title('X-Z')
      ab.set_aspect('equal')
      ac = plt.subplot(1, 3, 3)plt.plot(data_clean['ay'], data_clean['az'], color='b') #ZY plane
      plt.xlabel('Acceleration (mm/s2)');
      plt.title('Z-Y')
      ac.set_aspect('equal')
```
fig.savefig("accelerometer\_planar.png", bbox\_inches='tight')

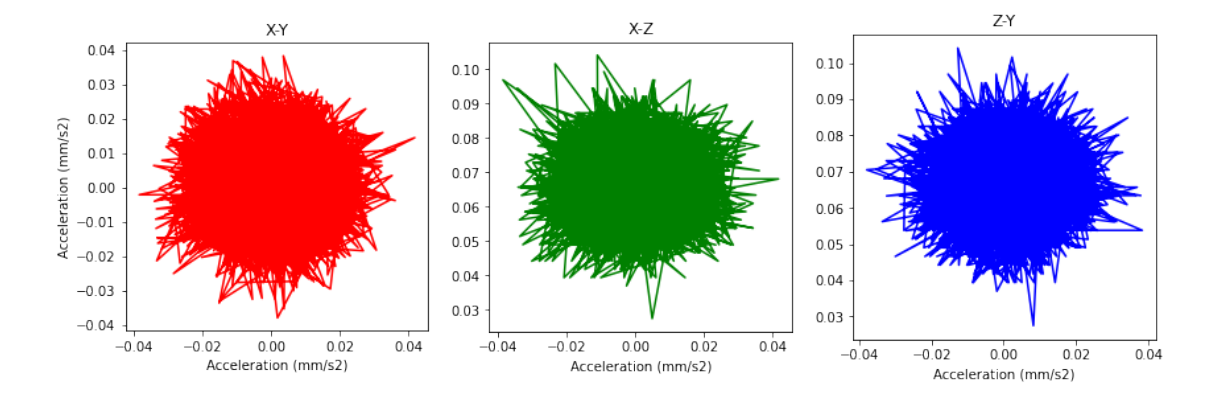

Nothing special to report here either. The spatial distribution looks fine, with some spikes here

and there.